## **Darstellung von Verfahrwegen**

Die Bauteile werden wie üblich in allen 3 Achsen mit Abhängigkeiten versehen.

Ausgangsansicht:

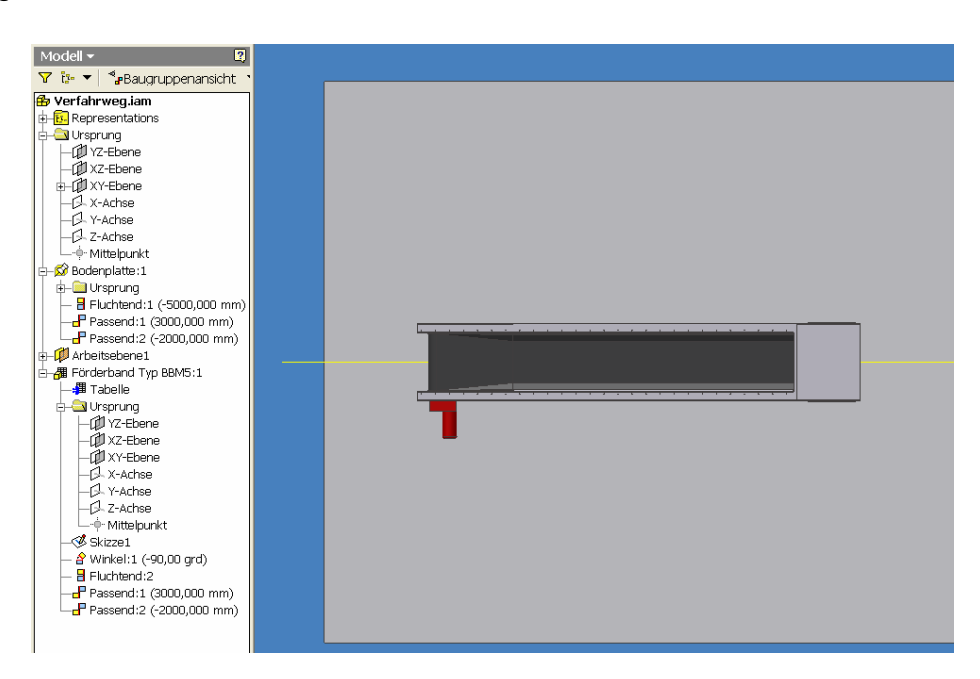

Das Förderband ist an der linken Seite der Bodenplatte mit einer Abhängigkeit von - 2000 mm fixiert. Nun soll das Band einen Verfahrweg erhalten, wobei sich die eben genannte Abhängigkeit verändern muss.

Dazu wird das Feld "Position" unter Representations markiert, die rechte Maustaste gedrückt und der Befehl "Neu" gewählt.

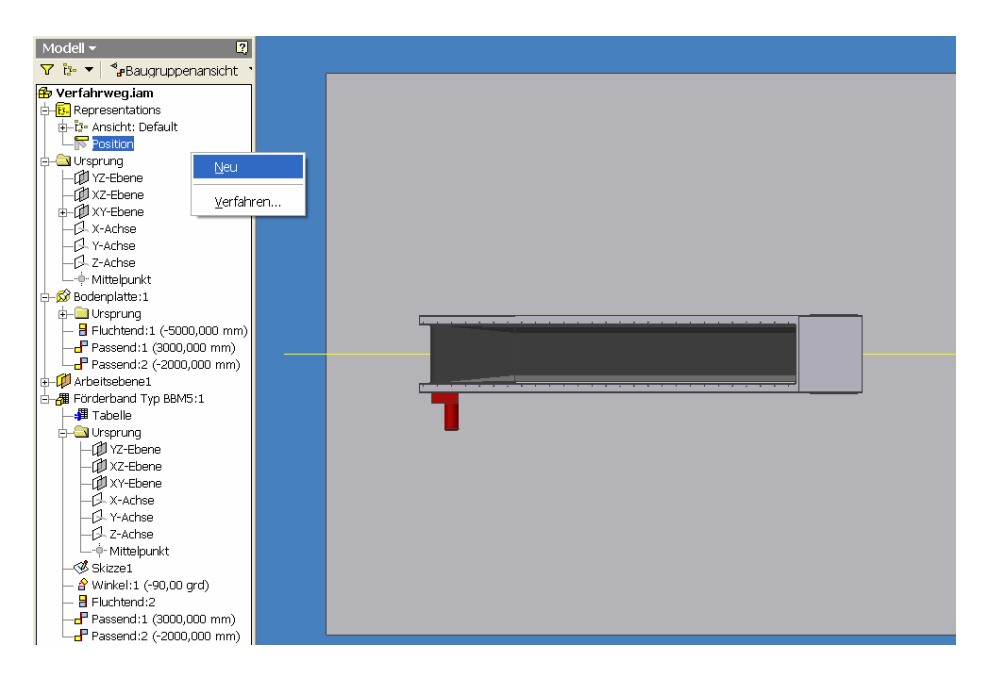

Es wird nun automatisch ein neuer Ordner "Position : Positionsdarstellung1" mit den Unterordnern "Master" und " Positionsdarstellung1" erstellt.

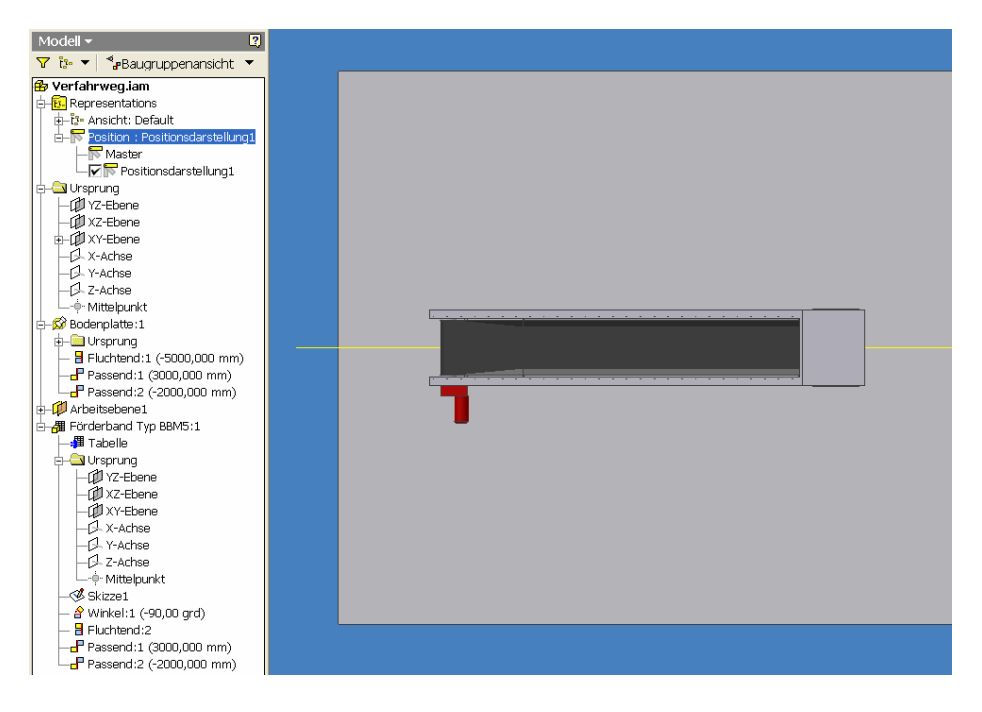

Nun wird die entsprechende Abhängigkeit (-2000 mm) markiert, die rechte Maustaste gedrückt und der Befehl "Überschreiben" gewählt.

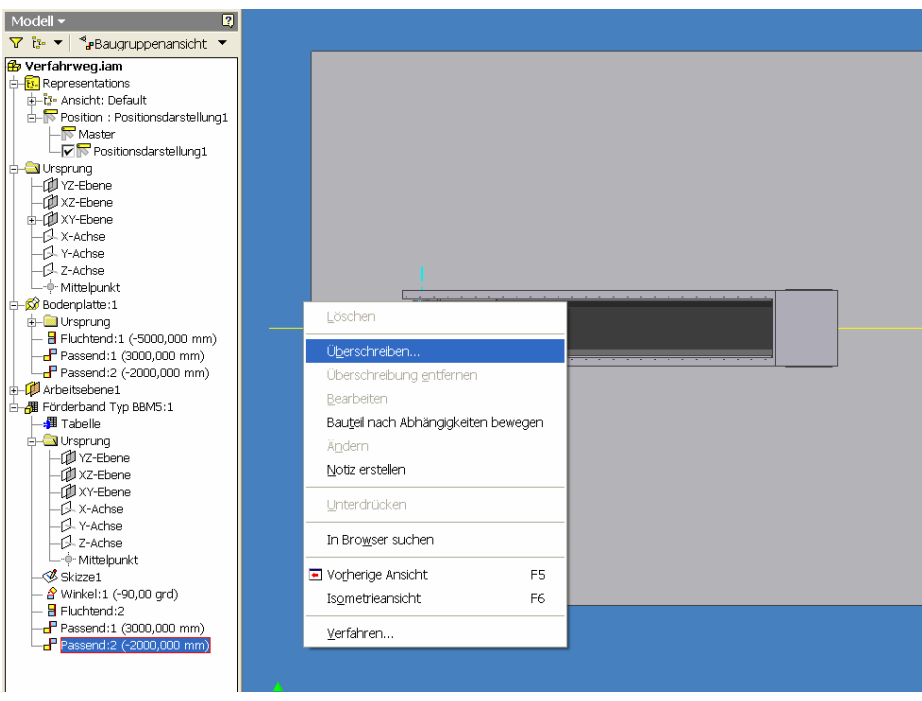

Es öffnet sich dann ein Dialogfenster, in dem unter Wert ein Haken bei "Überschreiben" gemacht wird.

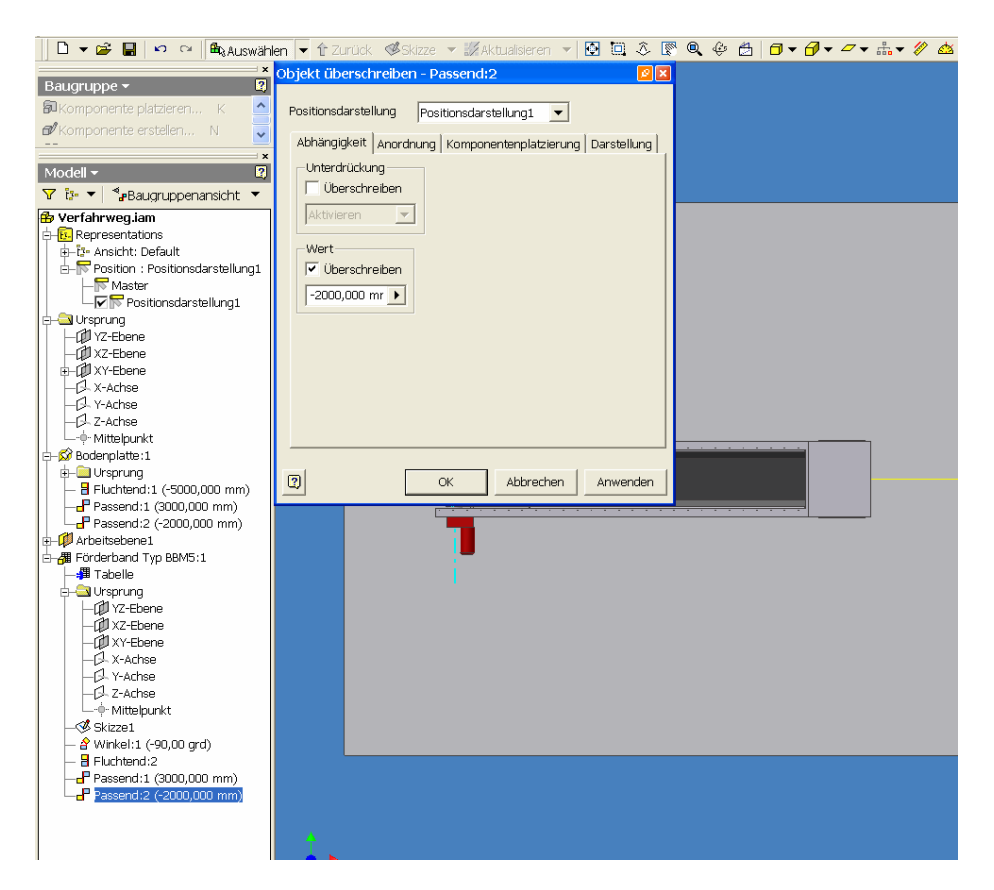

Der Wert der ausgewählten Abhängigkeit ist nun aktiviert und kann überschrieben werden. In diesem Fall wird er auf -5000 mm geändert, was zur Floge hat, dass das Band um 3000 mm nach rechts verfahren kann.

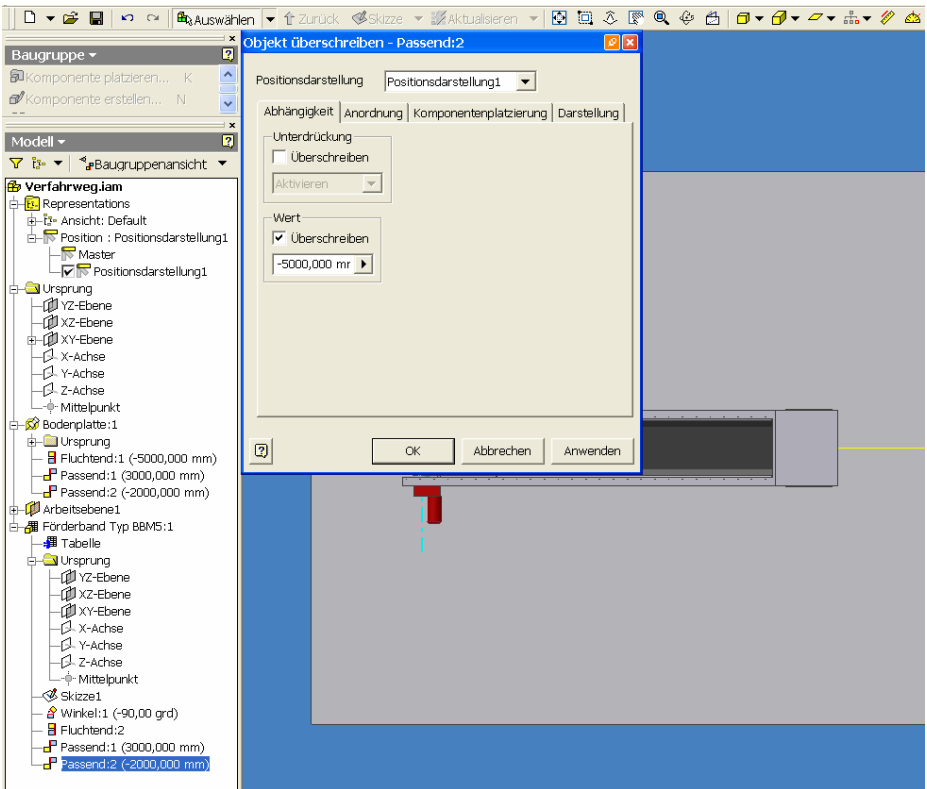

Nun sieht man, wie das Band um 3000 mm nach rechts verfahren ist. Die entsprechende Abhängigkeit ist im Browser fett markiert.

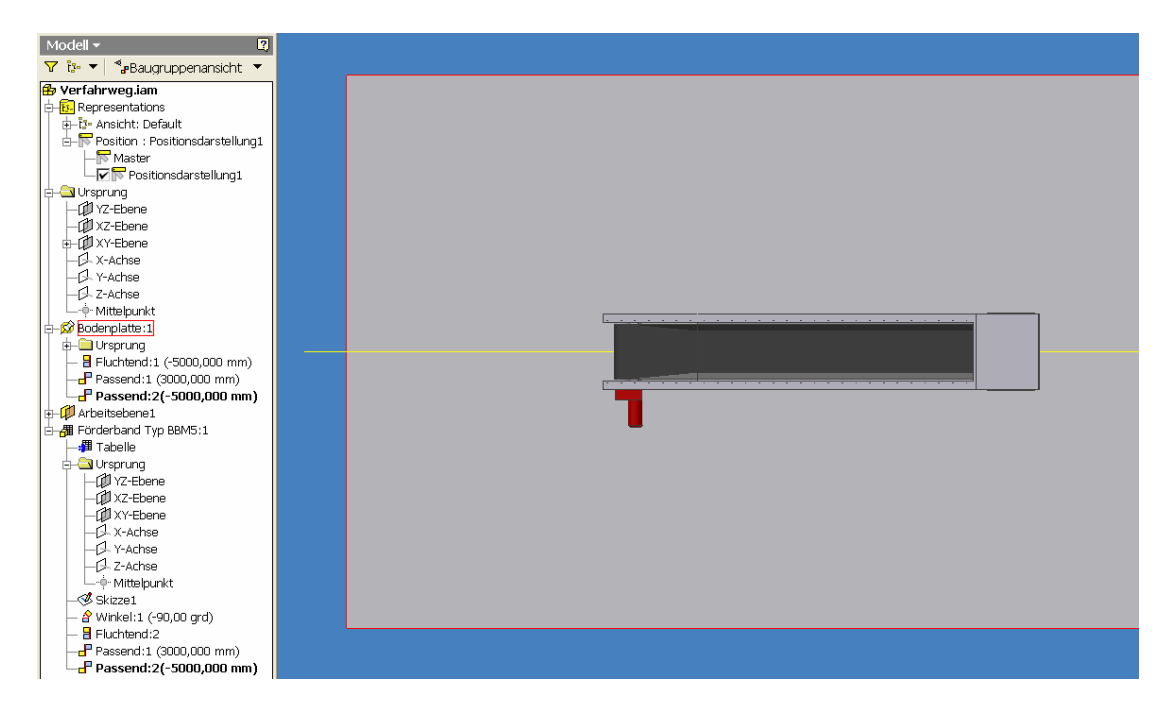

Wenn nun der Unterordner Master wieder aktiv gemacht wird, steht das Band wieder an der ursprünglichen Position.

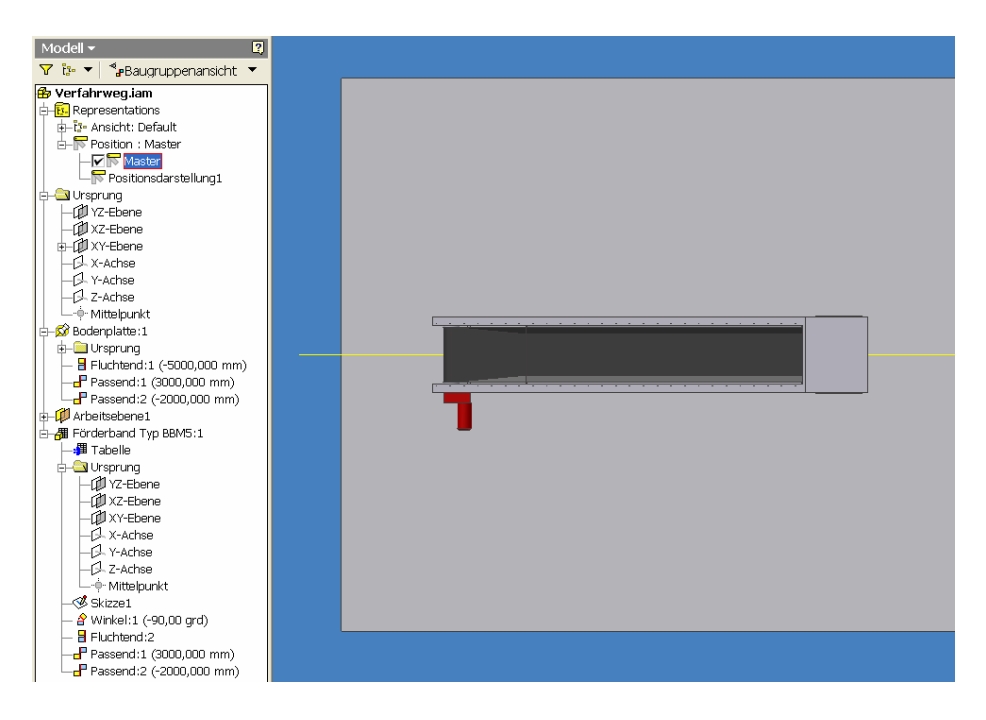

Nun wird die Ableitungszeichnung erstellt. Nachdem die Erstansicht erstellt worden ist, wird die Ansicht ausgewählt, in der die Verfahrposition dargestellt werden soll. Dann wird der Befehl "Überlagerung" gewählt.

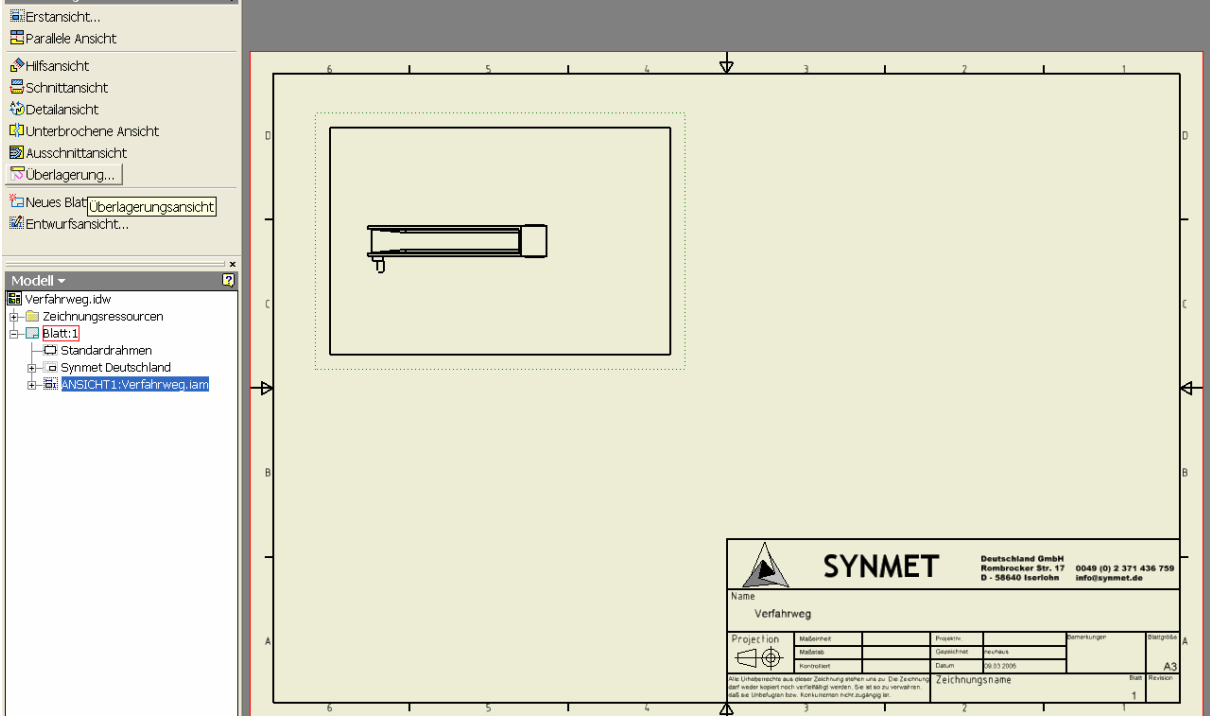

Es öffnet sich ein Dialogfenster, in dem man die entsprechende Positionsdarstellung auswählen kann. Da die Darstellung "Master" immer für die Erstansicht verwendet wird, steht diese nicht mehr zur Auswahl. Da es in diesem Fall nur die eine Darstellung gibt, steht sie auch gleich im Auswahlfenster und es gibt auch keine weitern zur Auswahl.

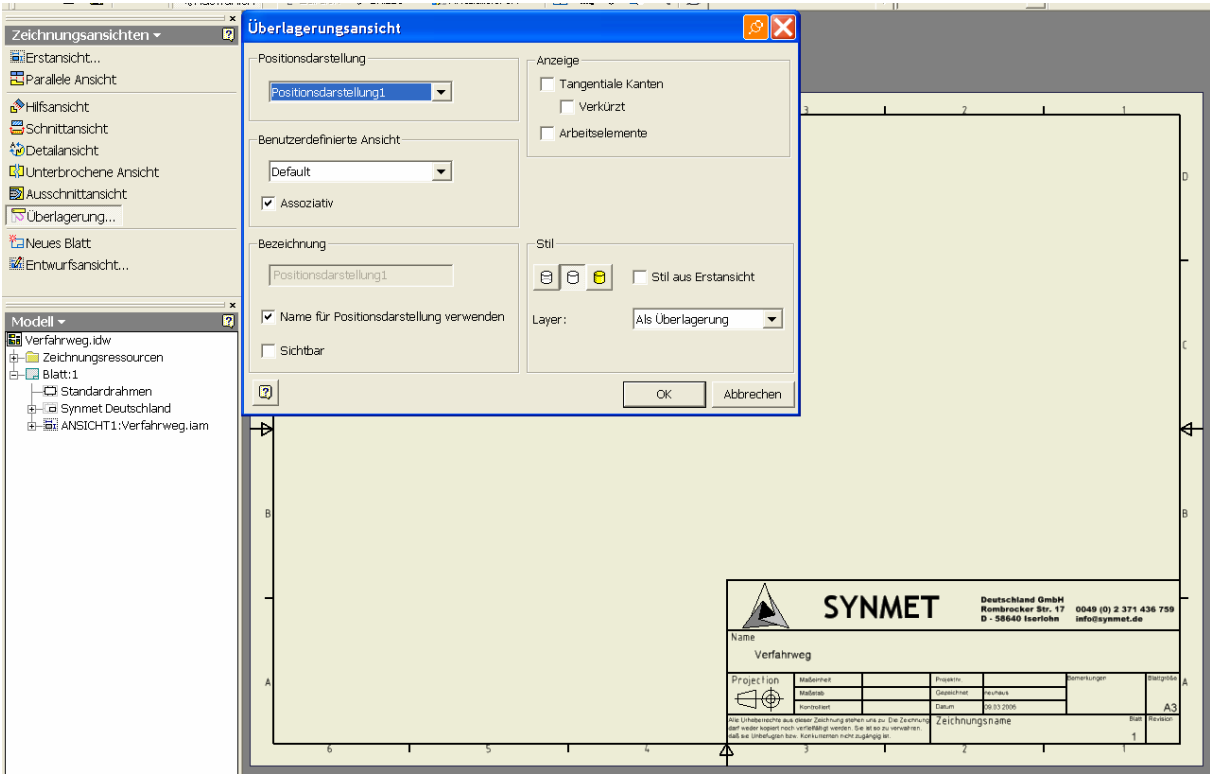

Da Bandes ist nun in seiner Verfahrposition gestrichelt eingezeichnet.

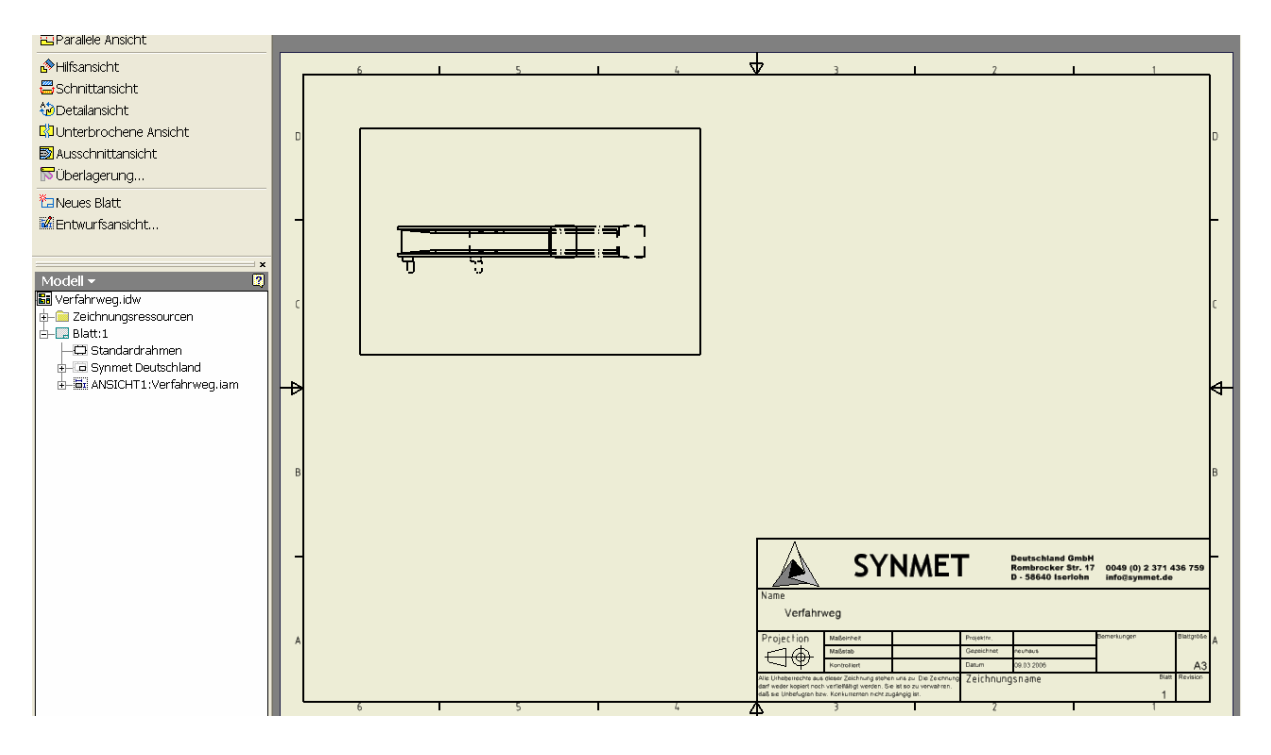

Um die Position noch deutlicher kenntlich zu machen, besteht die Möglichkeit das Band farbig zu kennzeichnen. Dazu wird das Band in dem Unterordner "Positionsdarstellung" markiert, die rechte Maustaste gedrückt und der Befehl "Eigenschaften" gewählt. Dort kann man dann die Farbe ändern.

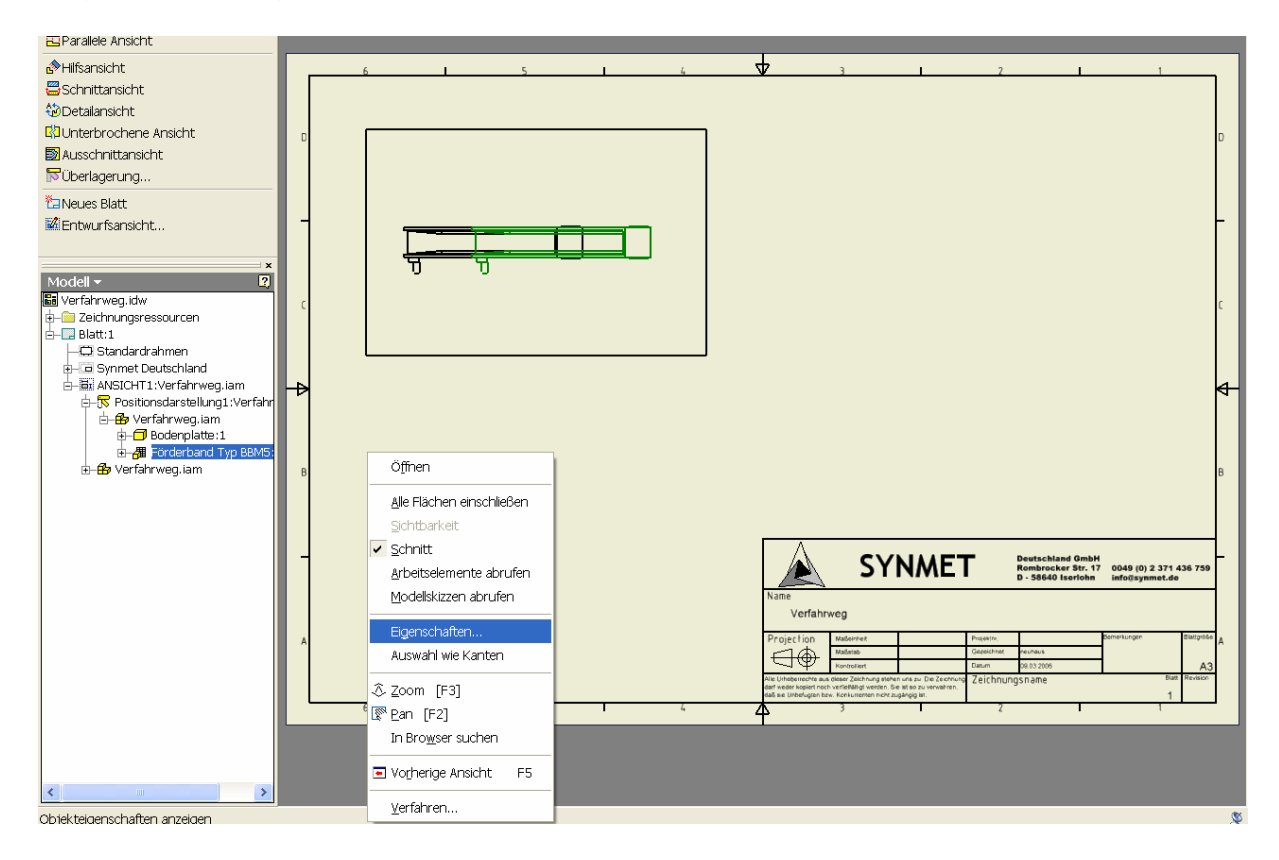

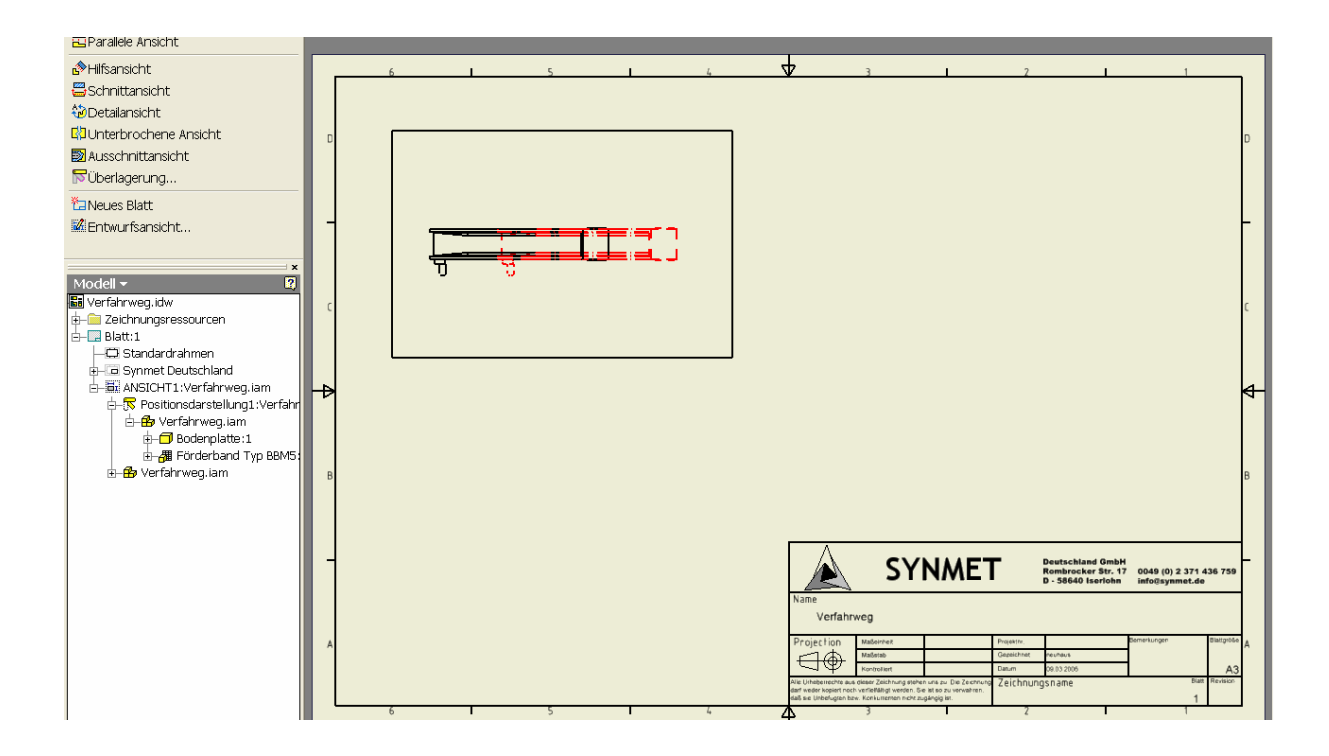